# **MÉMOIRE DE MASSE BIDOUILLE DU SYSTÈME THOMSON TO7 - MO5 - TO9**

#### **P. DEBART**

TO7, MO5, TO9 ou nanoréseau, compatibles ou pas? J'ai un programme sur un appareil, que faire pour le faire tourner sur un autre ? Comment copier une cassette, de cassette à disquette ? Comment se servir des programmes, des fichiers de données ou des programmes binaires? Beaucoup de vérités et de contre vérités circulent. Les transferts sont possibles, parfois simples, souvent plus compliqués que prévu. Il faut bien mesurer le temps à passer. Il est parfois plus sain de réécrire plutôt que de chercher à modifier ou pirater.

## **I) SUPPORTS MAGNÉTIQUES**

Actuellement nous pouvons disposer de 8 supports magnétiques différents pour stocker des informations Thomson. Tous ces supports sont logiquement équivalents mais physiquement incompatibles.

#### **Cassette TO7**

Lentes, peu sûres et difficiles à régler (La cartouche de réglage n'est toujours pas diffusée). Dommage que ce format ait été repris pour les TO8 et TO9.

#### **Cassette MO5**

Plus rapides et moins encombrées d'informations inutiles. Compatibles avec les cassates MO6 1200 bauds.

#### **Cassette MO6 (2400 bauds):**

Encore un nouveau format. Est-ce vraiment nécessaire ?

#### **Disquettes 5 pouces simple densité**

Compatibles TO7 et MO5, utilisables en LOGO. Capacité insuffisante: 78k. Vendus 3 000 francs il y a deux ans, on trouve actuellement des lecteurs à 990 francs.

#### **Disquettes 5 pouces double densité**

Spécial Thomson : 2 fois 160 k. Chaque face est considérée comme une disquette séparée. L'ordinateur utilise le drive comme si c'était un double lecteur "0:" et "1:" contenant deux disquettes. Les manipulations pour retrouver un fichier sont doublées. Le TO9 persiste avec ce système. Il n'a qu'un avantage: lorsque vous plantez (c'est relativement fréquent), vous ne perdez qu'une moitié de disquette !

Ces disquettes sont compatibles TO7 et MO5 ... et TO9, On peut utiliser les anciennes disquettes 80 k sur la face 0: avec la simple densité, en formatant une face en simple densité, utilisable avec tous- les lecteurs et la face 1: en double densité pour les nouveaux. L'ordinateur s'y retrouve à condition de programmer correctement DENSITY.

#### **Disquettes 3 POUCES 1/2**

TO9 et TO8. Les TO7, MO5 et MO6 peuvent les utiliser avec un contrôleur spécial. Peu fiables, Simple face sur TO9, double face deux fois 320 k sur TO9+ et les autres appareils.

#### **Microdrive**

Compatibles TO7, MO5 et TO9+, DOS spécial en mémoire vive, donc incompatibles DOS disquette, TO9 et nanoréseau.

Il devait être génial, il est peu cher. Il devait remplacer les magnétophones, il remplace les disquettes. Fiabilité à tester car la mécanique semble légère. L'intérêt était la compatibilité avec les disquettes, le nanoréseau. C'est raté. On attendait les 3,5 pouces, on trouve 2,8 pouces (fabrication exclusive Thomson).

#### **Disquettes MS-DOS Nanoréseau**

Compatibles TO7, MO5 et GWBASIC (MS-DOS), mais non compatibles TO9. Le MS-DOS est à ce jour l'avenir de la micro-informatique, Thomson s'en est volontairement exclu et risque de le payer très cher.

#### **II) COPIER : CASSETTE PROGRAMME BASIC.**

Dans la légalité, au moins (Loi du 3 juillet 1985). Unique copie de sécurité, mais peut-on être sûr avec le DOS Thomson ? Catalogue cassette : DIR"CASS:" n'existe pas. Pour repérer les fichiers on peut

– taper SKIPF"XXX"

– noter leur nom et leur place.

– à la fin de la bande terminer par un RESET.

– ceci permet de vérifier le bon état physique de la bande pas I/0 erreur.

Copier : il n'existe pas plus de BACKUP avec cassette.

1) Le plus simple, le plus sûr : recopier intégralement la cassette origine avec un double magnétophone. Les fréquences informatiques sont compatibles avec les fréquences audio. Ce n'est pas très drôle.

2) Utiliser un lecteur de disquettes pour le transfert.

Il suffit de faire un transfert de cassette vers disquette Cassette LOAD"CASS:" mémoire SAVE"O:PROG" disquette source centrale puis, deuxième temps, de disquette vers cassette Disquette LOAD"O:PROG" mémoire SAVE"CASS:PROG" cassette centrale but

3) Avec uniquement un magnétophone: charger en mémoire centrale, puis changer de cassette et garer vers la cassette. Pour un transfert mixte MO 5 vers TO 7 ou le contraire, utiliser soit la compatibilité des disquettes, DOS Thomson ou nanoréseau, soit les programmes picoréseau du CNDP.

Par exemple : disquette DOS Thomson ou nanoréseau

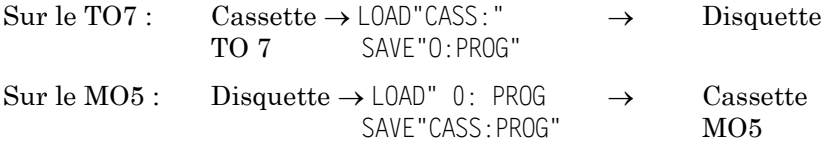

Picoréseau : avec un TO 7 (programme ICMO5 CNDP.)

Cass. TO7 LOAD"CASS:  $\rightarrow$  mém.centrale+SAVE"CMO5: PROG" $\rightarrow$  Cass. MO5

Ou dans l'autre sens :

Cass. X05 LOAD"CMO5:" → mém.centrale+SAVE"CASS:PROG"→ Cass. TO7

LE BULLETIN DE L'EPI **BILLET EN LE SUDOUILLE DU SYSTÈME THOMSON** Pour des copies cassette vers disquette, il est commode d'utiliser la cartouche assembleur ou l'ordre COPIER de la gestion de fichier du TO9.

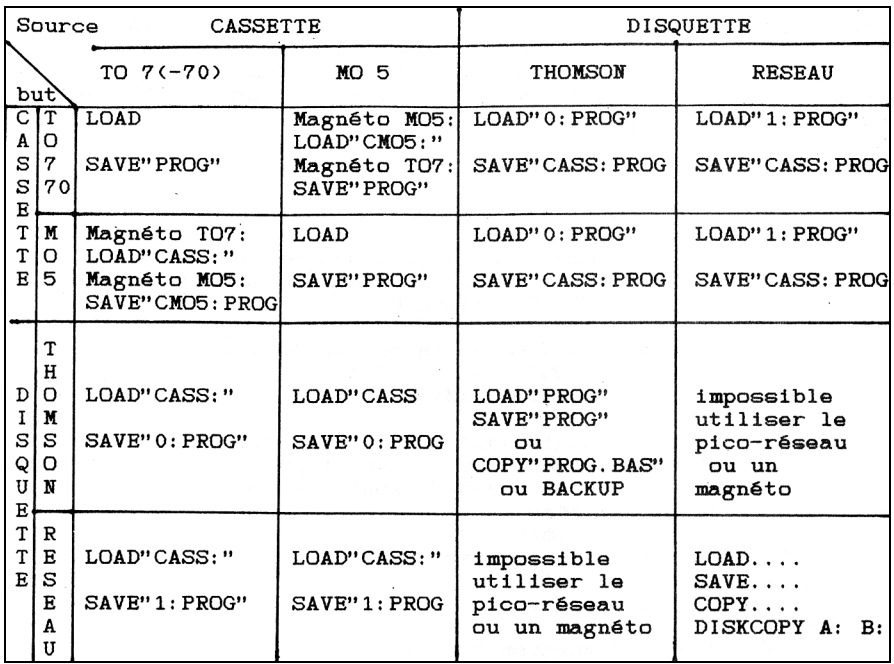

#### **III) COPIER : PROGRAMMES BASIC SUR DISQUETTE**

Les cas cassette TO7-cassette X05 supposent ici l'utilisation d'un TO7 avec le programme ICMO5.

Pour les transferts de disquettes entre DOS Thomson et nanoréseau, sauver sur magnétophone ou utiliser le picoréseau ou un cordon disco reliant un poste du nana A un système disquette isolé

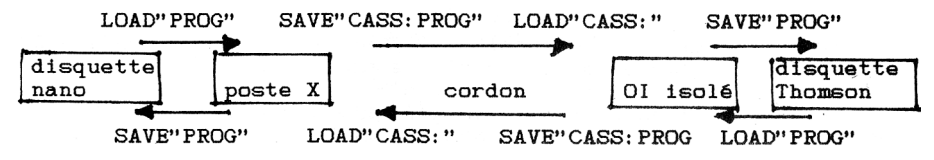

#### **IV) COMPATIBILITÉ DES PROGRAMMES BASIC**

Globalement les BASICs des trois appareils, du nanoréseau et le GWBASIC (MS-DOS) sont compatibles. Le programmeur devra connaître ces quatre styles et ce qui les distingue, les différences entre TO7 et MO5 et aussi entre DOS et non DOS.

On devra veiller à utiliser le basic plus petit dénominateur commun Thomson et éventuellement utiliser des sous-programmes de substitution.

## **Les instructions manquantes sur MO5 sont**

- AUTO (uniquement avec le DOS. Ne se trouve pas dans les programmes),
- INPUTWAIT (à remplacer par une boucle avec INKEY\$),
- PEN et ONPEN (la conversion demande un peu de travail. Voir clés pour MO5 de Gilles Blanchard),
- LET (peu utilisé),
- conversions en hexa ou en octal, constantes binaires, HEX\$ se trouve dans le DOS,
- le masquage: MASQ, UNMASQ et le dernier attribut de ATTRB,
- caractères semi-graphiques télétels, ainsi que la troisième police de caractères (On doit pouvoir écrire les GR\$ correspondants). Les codes ESC sont différents sauf pour les couleurs de forme saturées,
- la double précision,
- PRINT USING chaîne de caractères: remplacer PRINT USING"% ",A\$ par PRINT LEFT\$(A\$+" ",5),
- $-$  SCREEN(X, Y) ne renvoie pas les même codes pour les accents,
- USR et DEF en version cassette.

On espère toujours un DOS MO5 qui, à la place de la tortue graphique DRAW, contiendrait toutes ces instructions.

#### **Les instructions manquantes sur TO 7**

- Les couleurs 8 à 15 ne sont pas directement utilisables,
- *–* la mire initiale permet de se dispenser de DOS et TUNE.

#### **Compatibilité DOS**

Par exemple l'instruction CIRCLE du DOS ou du BASIC 128 peut être remplacée par un simple sous-programme basic, assez lent, ou assembleur (voir Microtom n°2).

## Il suffit donc de tester la présence des disquettes :

IF PEEK(O)=32 THEN DKFLG=PEEK(&H6080) ELSE DKFLG=PEEK(&H2080) IF DKFLG THEN CIRCLE(A,B),R ELSE FOR THETA=O TO 6.3 STEP 0.1:PSE T<A+R\*COS(THETA), B+R\*SIN(THETA>>:NEXT THETA

#### LE BULLETIN DE L'EPI **BIDOUILLE DU SYSTÈME THOMSON**

#### Tester le *type d'appareil :* (ULE-routine GETCH du moniteur)

- IF PEEK(&HFIAF)=132 THEN MICRO=1'TO7 Moniteur T9000
- IF PEEK(&HFlAF)=32 THEN MICRO=2'TO7
- IF PEEK(&HF1AF)=214 THEN MICRO=10'TO7-70
- IF PEEK(&HFIAF)=95 THEN MICRO=20'TO8
- IF PEEK(&HFIAF>=4 THEN MICRO=5O'TO9
- IF PEEK(&HFlAF)=151 THEN MICRO=100'X0 5
- IF PEEK(&HFIAF)=223 THEN MICRO=200'X0 6

#### Écrire le *type de TO7 :*

- IF PEEK(0)<>32 AND PEEK(7)<>77 THEN PRINT"ce n'est pas un TO7": GOTO ...
- IF PEEK(&H65AC)=&H7F THEN MICRO=I:PRINT"TO7 8k"
- IF PEEK(&H65AC>=&HBF THEN MICRO=2:PRINT"TO7 mémoire 16k
- IF PEEK(&H65AC)=&HDF THEN MICRO=10:PRINT"TO7-70"
- IF PEEK(&HFlAF>=95 THEN MICRO=20: PRINT"TO8 émulant TO7-70"
- IF PEEK(&HF1AF)=4 THEN MICRO=50: PRINT"TO9 émulant TO7-70"

#### Signaler une incompatibilité :

- IF PEEK<O)<>32 THEN PRINT"Programme inadapté au MO5 :modifier ON PEN" :END
- IF PEEK(0)=32 AND PEEK(7)=49 THEN PRINT"Basic TO9 interdit. Introduire une disquette DOS et charger le Basic TO 7 (n°4). Taper sur une touche.":R\$=INPUT\$(1):RESET

#### DOS ou nanoréseau :

- IF PEEK(0)=32 THEN IDDISK!=&HEOOO:DKFLG=&H6080:TRACK=&H6052 ELSE IDDISK!=&HAOOO:DKFLG=&H2080:TRACK=&H2052
- IF PEEK(DKFLG)=0 THEN PSTE=O:PRINT"Magnétophone"
- IF PEEK(IDDISK!)=68 THEN PSTE=-1:PRINT"Disquette DOS Thomson"
- IF PEEK(IDDISK!)=81 THEN PSTE=-2:PRINT"Micro-drive QDD"
- IF PEEK(IDDISK!)=82 THEN PSTE=PEEK(TRACK):PRINT"nanoréseau poste ";PSTE

#### Périphérique par défaut :

- IF PEEK(0)=32 THEN PERI=&H218D ELSE PERI=&H6200
- IF PERI=2 AND DKFLG=-1 THEN PRINT"DEVICE CASS:"
- IF PERI>127 AND DKFLG=-1 THEN PRINT"lecteur de disquette"; PERI AND 127;":"

## **V) ACTE 1 : COPIE CASSETTE VERS DISQUETTE**

P. DEBART LE BULLETIN DE L'EPI Programmes BASIC. Pour effectuer une copie de sauvegarde d'une cassette I.P.T. ou la recopier sur disquette voua devez charger le programme avec un simple LORD"CASS:". Ne pas lancer l'exécution mais le LISTer.

Dans ce programme rechercher, SEARCH en basic DOS-X05 ou TO9, les instructions : LOAD, RUN ou MERGE, LOADM, CLEAR, PEEK et POKE, "CASS:", SKIPF, MOTOR, ON ERROR et RESUME, OPEN, INPUT#N et CLOSE, "LPRT:" ou  $"SP00 "$ .

*LOAD, RUN au MERGE :* Attention au passage du mode d'accès séquentiel (cassette) au mode direct (disquette). Si l'on trouve des instructions de la forme :

```
RUN"" ; LOAD"",R ; RUN"CASS:" ou LOAD"CASS:",R
```
sur la cassette, le programme suivant va être chargé. Il faut retrouver son nom, PROG2 par exemple, et remplacer dans le premier programme le 200 RUN"" par 200 LOAD"PROG2",R

Et vérifier qu'un ON ERROR blinde l'accès aux disquettes

IF ERL=200 THEN PRINT"Erreur"ERR"au Chargement de PROG2":PRINT"Vérifier la disquette et taper une touche";:R\$=INPUT\$(1):IF R\$=CH R\$(3) THEN END ELSE RESUME 200

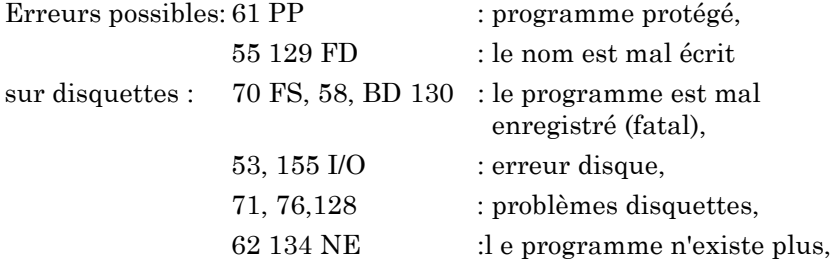

(Il peut être sur une autre disquette essayer DEVICE"0:" puis DEVICE"1:")

Sur cassette : le lecteur déroule toute la bande sans rien trouver.

*LOADM :* Le programme est un programme machine. Les ennuis commencent (Mêmes erreurs que LOAD).

*CLEAR :* En début de programme toujours remettre en place le haut de la mémoire en testant le type d'appareil :

IF PEEK(0)=32 THEN CLEAR 300,&HDFFF ELSE CLEAR 300,&H9FFF

## CLEAR Plus sophistiqué :

```
10 IF PEEK(O)<>32 THEN CLEAR 300,&H9FFF,O:MICRO=100:GOTO 40'MO5
```
20 IF PEEK<7)<77 THEN CLEAR 5000,&HDFFF,O,&HgFFF:MICRO=50:GOTO40 'Basic 128

#### LE BULLETIN DE L'EPI **BIDOUILLE DU SYSTÈME THOMSON**

30 CLEAR 300,PEEK(&H65AC)\*256+PEEK(&H65AD)+1,0' divers TO 7 40 ...

Cette instruction génère souvent les erreurs :

"OM error"- 7 : Dépassement de la capacité mémoire

"OS error"-14 : Manque de place pour les chaînes de caractères.

*OM erreur au chargement d'un programme :* soit le programme ne correspond pas à la configuration (présence du DOS), soit un CLEAR antérieur est encore actif. Taper en mode direct:

CLEAR 300,&HDFFF sur TO7-70

CLEAR 300,&H9FFF sur X05 et réessayer un LOAD

*OM ou OS erreur à .l'exécution d'un programme :* Si l'on trouve un ordre CLEAR, vérifier la correspondance avec votre type d'appareil, et éventuellement introduire un CLEAR compatible.

CLEAR a été méchamment introduit, accompagnée de SCREEN 0,0,0 dans de nombreux programmes. Il faut regarder quelles parties de la mémoire sont réservées. Attention à la pile

système qui est à la fin de la mémoire utilisateur et qui doit être préservée. Vérifier la compatibilité avec l'utilisation éventuelle des disquettes (le deuxième paramètre doit être supérieur à &H8833 sur TO7 et a &H48C7 sur MO 5 sinon utiliser le MINIDOS).

Le BASIC 128 est très gourmand pour les chaînes de caractères est souvent à remplacer par CLEAR 5000.

*"CASS: ", MOTOR ON ou OFF, SKIPF :* En général à supprimer. Parfois remplacer "CASS:" par "0:" en DOS isolé ou "1:" sur nanoréseau.

Il est plus sûr de remplacer PERI\$="CASS:" par PÉRI\$="". En effet écrire PERI\$="0:" doit être accompagné d'une gestion d'erreur :  $PFRIRIS="1"$ 

200 LOAD PÉRI\$+P\$ 10000 IF (ERR=62 OR ERR=134) AND ERL=200 THEN RESUME 11000 11000 LOAD PERIBI\$+P\$:GOTO 210

## *GÉRER LES ERREURS : ON ERROR et RESUME*

Trop de programmes I.P.T. contiennent un ON ERROR appelant un RÉSUME inconditionnel sans test générant une boucle, sans fin, absurde. Supprimer ces deux instructions dangereuses qui empêchent de retrouver la causes d'erreur.

10 ON ERROR GOTO 1000

1000 RÉSUME 70

#### Si le programme contient :

```
10 ON ERROR GOTO 1000
200 OPEN" Il', #1,"FICONJ" 
500 OPEN-U",#2,"LPRT:(80)" 
1000 PRINT"L'imprimante n'est pas branchée":RESUNE 70
```
A remplacer, en gérant les accès aux périphériques et en pensant à la compatibilité avec le nanoréseau, par :

```
20 IF PSTE>0 THEN IN$="SPOO:" ELSE IM$="LPRT:(80) 
500 CLOSE#2:OPEN"0",#2,IM$
```
- 1000 IF ERL=200 THEN PRINT"erreur disque"ERR"à la lecture de FIC ONJ.DAT":PRINT"Vérifier":R\$=INPUT\$(1):IF r\$=CHR&(3) THEN END ELSE RÉSUME 200
- 1010 IF ERL=500 THEN PRINT"L'imprimante n'est pas branchée": RESUME 70
- 1100 PRINT"erreur"ERR"ligne"ERL:END

## on peut aussi écrire

1010 IF ERL=110 THEN PRINT"L'imprimante n'est pas branchée":IM\$= "SCRN: " : RESUME 500

ou terminer par :

1100 IF ERR>100 THEN PRINT"Erreur nanoréseau":GOTO 1200 1110 IF ERR>=50 THEN PRINT"Erreur fichier" 1200 PRINT"erreur"ERR"ligne"ERL:END

*Copie d'écran sur IMPRIMANTE :* Pour les copies d'écran, rendre compatible avec le nanoréseau :

500 IF PSTE>0 THEN PICTURE PRINT ELSE SCREEN PRINT

Pour une imprimante Manesman avec TO7:

100 CLEAR,&HDF39:LOADM"GRAFICH"

500 IF PSTE>0 THEN PICTURE PRINT ELSE EXEC &HDF3A

*PEEK et POKE*: En général les adresses page 0 sont 6000 sur TO7 et 2000 sur MO5, la RAM moniteur est vers E700 sur TO7 et A700 sur MO5 et le haut de la mémoire est 7FFF, BFFF, DFFF suivant les types de TO7 et 9FFF sur MO5.

Lorsque l'on trouve des PEEK ou POKE il faut comprendre leur utilité, les rendre compatible ou les supprimer.

Citons deux exemples où TO7 et MO5 n'utilisent pas les même registres :

Par exemple pour le *BUZZER :* (bip du clavier), OUT

- IF PEEK(0)=32 THEN POKE &H6073 1 ELSE POKE &H2019, PEEK(&H2019) OR 8
- BUZZER IN
- IF PEEK(0)=32 THEN POKE &H6073,0 ELSE POKE &H2019,PEEK(&H2019) AND &HF7

Pour les MAJUSCULES écrire :

IF PEEK(0)=32 THEN POKE &H2019,PEEK(&H2019) AND 127 ELSE POKE &H E7C3, PEEK(&HE7C3) AND 247'à trouver sur TO9

## Et les MINUSCULES :

IF PEEK(0)=32 THEN POKE &H2019,PEEK(&H2019) OR 1 ELSE POKE &HE7C 3 , PEEK(&HE7C3) OR 8

*LES COULEURS et la MÉMOIRE ÉCRAN :* On s'éclate sur TO9 et il est impossible de transférer les programmes spécifiques. Sinon trois choix sont possibles.

1) Le plus simple et pauvre : n'utiliser que 8 couleurs.

- 2) Suivant l'appareil utiliser 8 couleurs sur TO7 ou 16 :
- IF PEEK(0)=32 and PEEK(7)<>49 THEN NBCOUL=8 ELSE NBCOUL=16 COLOR C MOD NBCOUL

3)Pour les demi-teintes placer les sous-programmes suivant:

10 IF PEEK(0) $\ll$ 32 THEN OI=1 ELSE IF PEEK(7)=49 THEN OI=4 ELSE OI=2-(PEEK(&H65AD)=&HDF)

Pour la couleur de forme remplacer COLOR 8+C par GOSUB 2000

2000 ON 01 GOTO 2001,2002,2003,2001

2001 COLOR 8+C:RETURN'MO5 ou BASIC 128

2002 COLOR C:RETURN'ancien TO 7

```
2003 PRINT CHR$(27) CHR$(112+C);:RETURN'TO 7-70
```
de même pour la couleur de fond remplacer COLOR ,8+C par GOSUB 2100 :

```
2100 ON 01 GOTO 2101,2102,2103,2101 2101 COLOR , 8+C: RETURN
```

```
2102 COLOR C:RETURN
```

```
2103 PRINT CHR$(27) CHR$<120+C; RETURN
```
P. DEBART LE BULLETIN DE L'EPI Attention, après modification, les couleurs doivent rester cohérentes. Éviter l'écriture ton sur ton : SCREEN 0,8 transformé en SCREEN 0,0.

Débugger les SCREEN C,C ou COLOR C,C ou les plus méchants SCREEN 4,6,6 ou COLOR ,6 suivis de COLOR 6.

Dans un programme I.P.T. l'instruction SCREEN 0,0,0, à remplacer par SCREEN 7,0,0, indique les zones sensibles. Que veut cacher le programmeur ?

L'adresse du PRC système est E7C3 sur TO7-TO9 et A7C0 sur X05. Ces deux registres jouent le même rôle pour la mémoire écran

- 10 IF PEEK(O)=32 THEN STAD=&H4000:PRC=&HE7C3 ELSE  $STAD=0.$  PRC=&HA7C0
- 20 AD=STAD+X\*8+Y\*320 'Groupe de Points Yème ligne Xéme colonne
- 30 POKE AD, FORME
- 40 POKE PRC,PEEK(PRC) AND 254'sélection banque couleur
- 50 POKE AD, COULEUR
- 60 POKE PRC,PEEK(PRC) OR 1 'retour à la forme

Sur X05 le calcul de la couleur est relativement simple COULEUR=16\*CFORXE+CFOND,

sur TO7 il faut se rappeler que le codage a d'abord été fait sur 3 bits puis les demi-teintes ont été rajoutées sur TO7-70 alors que les bits 6 et 7 étaient à 1

```
FORME=CFORME AND 7:DEMIFORXE=CFORME AND 8:
   EMIFORME=1+(DEMIFORME=8)
FOND=CFOND AND 7:DEMIFOND=CFOND AND 8:DEMIFOND=1+(DEMIFOND=8)
COULEUR=DEMIFOND*128+DEMIFORXE*64+FORME*8+FOND
```
*ENREGISTREMENT D'IMAGE :* On peut manipuler un seul enregistrement de forme TO7 et les couleurs correspondant au deux appareils

- 10 IF PEEK(0)=32 THEN DECAL= $0.$ PRC=&HE7C3 ELSE DECAL=-&H4000 $\cdot$ PRC=&HA7C3
- 20 LOADM"IMAFORME" DECAL
- 30 POKE PRC,PEEK<PRC) AND 254
- 40 IF PEEK(0)=32 THEN LOADM"IMACOUL.TO7" ELSE LOADM"IMACOUL.MO5
- 50 POKE PRC,PEEK(PRC) OR 1

Sur nanoréseau il est impossible de charger directement l'enregistrement couleur car le DOS utilise le haut de la mémoire de forme de 1F5D à 1FFF (ou 5F5D..) pour les consignes NET\$ et les pointeurs. Il faut donc translater l'enregistrement et utiliser un programme assembleur pour remettre en place les couleurs.

#### **VI) ACTE 2: DÉPROTECTION DE PROGRAMMES BASIC**

Un DRAPEAU : 0=faux lorsque le programme est listable. 255=&HFF (-1 vrai) quand il est protégé.

#### *PROTECTION MO5 : DRAPEAU &H217F*

L'exécution de LIST passe par l'adresse &H21FB située en RAM et contenant un JUMP en &HC324. En mode direct on ignore le travail fait par le BASIC à partir de cette adresse. Effectuer soit un RTS (retour de sousprogramme) soit un JUMP direct en &HEOE9.

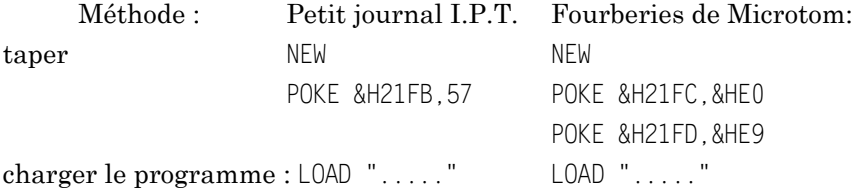

Le programme est listable, le modifier éventuellement, puis le sauver, éviter de l'exécuter. Il est prudent de remettre le basic en place.

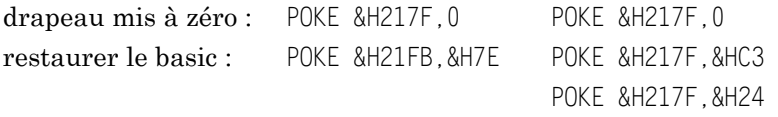

Ces méthodes échouent sur certains programmes. Essayer de déplomber avec un TO7, sinon manipulations style TO 9. On peut parfois surmonter ainsi une IO error du magnétophone.

#### *PROTECTION TO 7 : DRAPEAU &H61A2*

On utilise le fait que l'ordre EXEC (RUN progemme binaire) n'est pas protégé et que WEND n'est pas utilisé.

Taper: POKE &H6236,&HOF 'CLR POKE &H6237,&HA2 '\$61A2 direct POKE &H6238,&H39 'RTS

puis charger le programme et taper; WEND (TO7) ou EXEC &H6236 (TO9).

Pour interdire la déprotection par EXEC 1216 écrire en première ligne :

1 IF PEEK(0)=32 THEN POKE &H61A2,255

#### *PROTECTION TO 9 basic 128 : DRAPEAU &X6179*

Valider les lignes suivantes :

LOAD" PROG"

```
\capK
NEW 
OK
BANK 1:FOR A=&HA005 TO &HAOFF:IF PEEK(A)=0 THEN ? HEX$(A) ELSE
   NEXT
AOXX 
OK 
POKE &HA002,&HXX'XX Deux derniers octets de la valeur AOXX
```
Ces manipulations sont assez longues. Utiliser PROTECT que l'on charge avant le programme protégé. Le text des calculs restant en mémoire écran

- 10 INPUT"Nom du programme";P\$
- 20 PRINT"Valider les lignes suivantes :'
- 30 PRINT:PRINT"LOAD"CHR\$(34)"P\$"CHR\$(34)
- 40 PRINT:PRINT"NEW
- 50 PRINT:PRINT"BANK 1: FOR A=&HA005 TO &HAOFF:IF PEEK(A)<32 THEN PRINT HEX\$(A) ELSE NEXT
- 60 PRINT"AOXX
- 70 PRINT:PRINT"POKE &HA002,&HXX'XX Deux derniers octets de la valeur AOXX trouvée ci-dessus."
- 80 LOCATE O,CSRLIN-11

On retrouve la partie de programme située en banque 1. Travail analogue dans les autres banques pour les programmes de plus de 16 k (en utilisant la banque 1 pour la variante du programme PROTECT).

#### **VII) LISTING DE TOUTES LES COULEURS**

Un programme listable mais l'écran change de couleurs, on trouve des CONSOLE, des ATTRB, etc.

Il a été "miné" par des attributs télétel (exemple ELMO). Parcourir la mémoire et supprimer tous les codes inférieurs à 32, (autre que le chaînage et les numéros de ligne).

14 passage en semi-graphique.

27 (Escape> suivi d'un octet ou d'un espace et d'un autre octet.

31 (LOCATE télétel) suivi de deux octets.

les codes qui gèrent l'écran ou les diverses imprimantes.

Pour trouver ces codes et les remplacer par un, deux ou trois espaces, MERGEr à la fin du programme les lignes suivantes. (ne pas utiliser le BASIC 128)

```
60000 DEB=PEEK(DEB)*256+PEEK(DEB+1)
60010 FIN=PEEK(DEB)*256+PEEK(DEB+1) 60020 IF FIN=O THEN END
60030 FOR I=DEB+4 TO FIN-2
60040 IF PEEK(I)=27 THEN POKE I,32:POKE I+1,32
60050 IF PEEK(I)=31 THEN POKE I,32:POKE I+1,32:POKE I+2,32 60060
  IF PEEK(I)<31 THEN POKE 1,32
60070 NEXT
60080 DEB=FIN: GOTO 60010
```
Puis taper RUN 60000

Suite dans le prochain bulletin.

P. DEBART **CAEN**